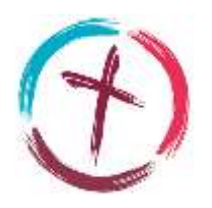

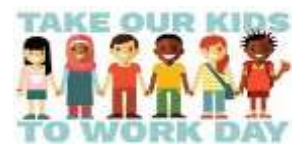

# **Take Our Kids to Work Day –** *Your Future, Your Now*

Greetings Parents/Guardians & Students!

It is with much regret that students won't be able to enjoy the amazing experience of job shadowing in a real work place, but we have been planning to ensure that all have access to enriching experiences that celebrate the spirit of the day! These resources are being shared with Grade 9 Teachers, but we also wanted to set families up with opportunities to explore at home as well. Please take some time to explore the resources below. We think you will find something of value to spark conversations around the dinner table and maybe even fuel some future pathway plans!

## TOKTWD – Family Resource Link…click below!

<https://www.thelearningpartnership.ca/take-our-kids-to-work>

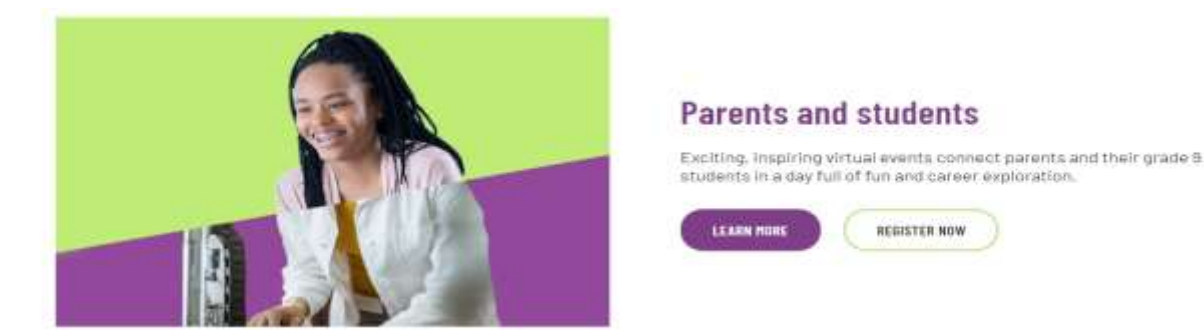

Another great option involving trades-based career exploration. Click below…

**<https://edgefactor.com/V5/pages/zonedyn.aspx?zn=take-our-kids-to-work>**

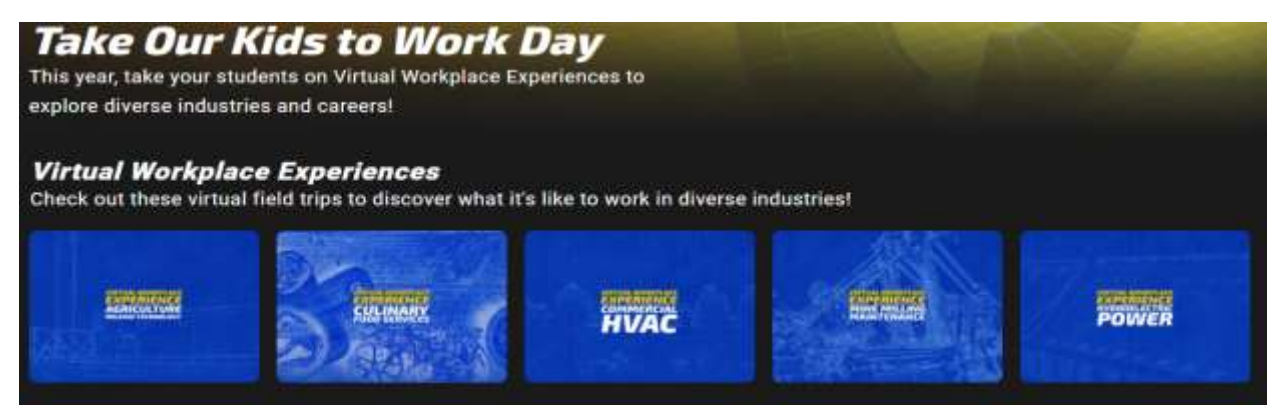

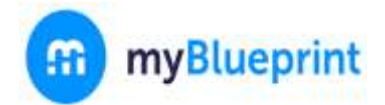

While you're at it, consider exploring the student *myBlueprint* platform (accessible on your child's school Virtual Commons) to investigate further and/or create a portfolio entry that reflects your interests sparked from the day! See how below!

**Explore Career Opportunities Using** *myBlueprint*

Did something spark your interest? Investigate further using "myBlueprint" based tools. Follow the links below!

- Occupation Key Word Search Practice, click [Key Words Activity](https://myblueprint.ca/support/resources/education-planner/PzCOXTKJQ8CKsLkNpPFSH/)
- Occupation Search, click [Lesson Plan](https://myblueprint.ca/support/resources/education-planner/4MMAVHmLY4iyeCqOQmM6ke/)

## Wrapping up and reflecting on the experience using myBlueprint!

### **EXEMPLAR PORTFOLIO**

Here is a link to a **TOKTWD** Exemplar Portfolio on myBlueprint

• Check this example out so that you have an idea of what you might create on your own!

### **Adding a portfolio "Box"**

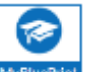

- 1. Access Mexicantial from your "myalcdsb" Virtual Commons page...
- 2. Select **Home > Portfolios** from the left-hand navigation menu
- 3. Click **+ Add Portfolio** to add a new portfolio titled 'TOKTWD Portfolio'

Add Portfolio

#### Suggested Portfolio Additions from TOKTWD Experiences!

Students may post the occupation(s) that most interested them along with images, video links or any other information they feel represents their interest and/or experience.

o Finally, students may add a reflection comment